**Setup of MFA (Multi-Factor Authentication) When Prompted**

**User Documentation**

#### Contents

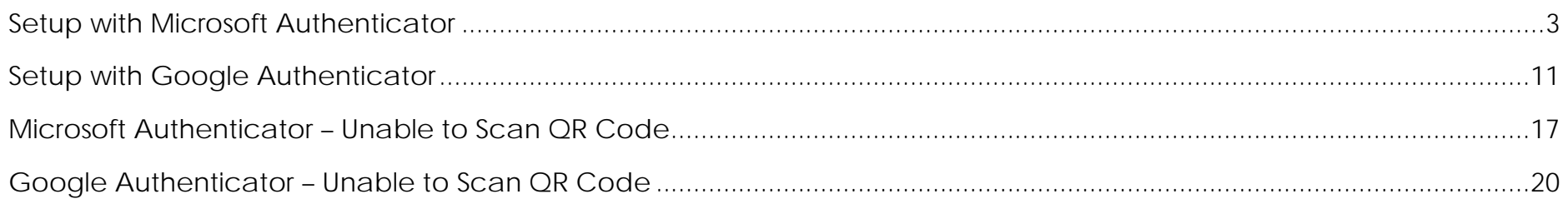

## <span id="page-2-0"></span>Setup with Microsoft Authenticator

This section will explain how to setup MFA with Microsoft authenticator.

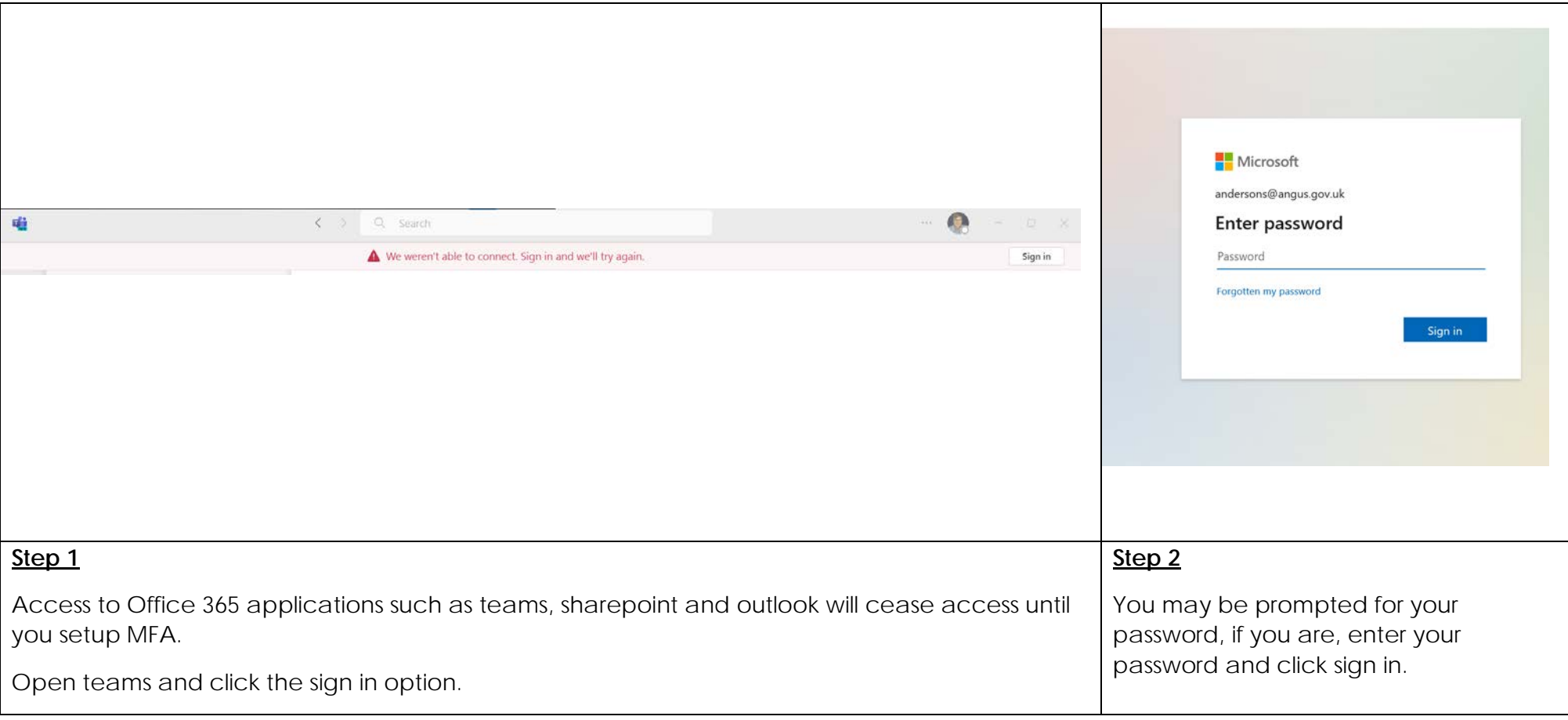

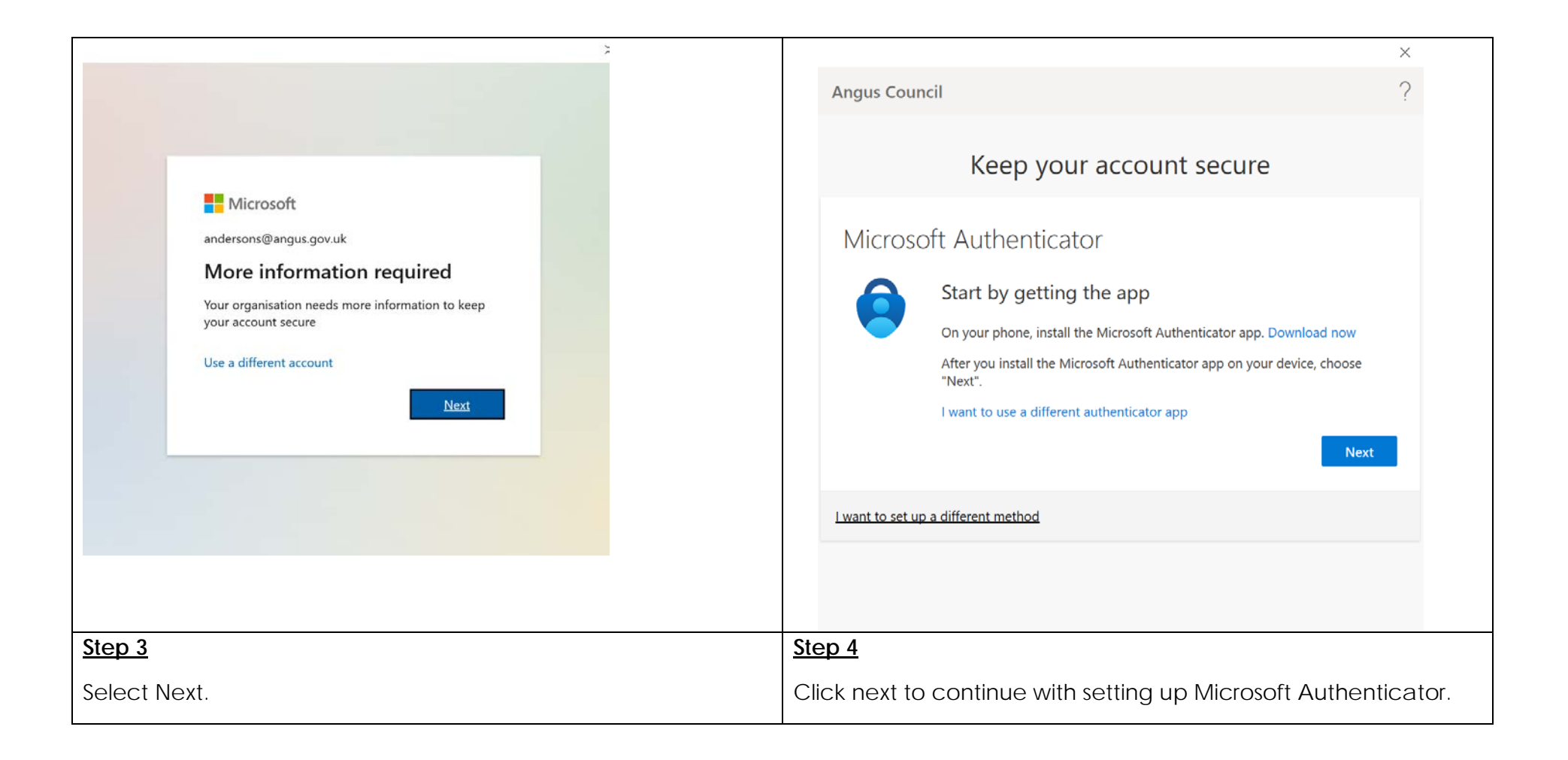

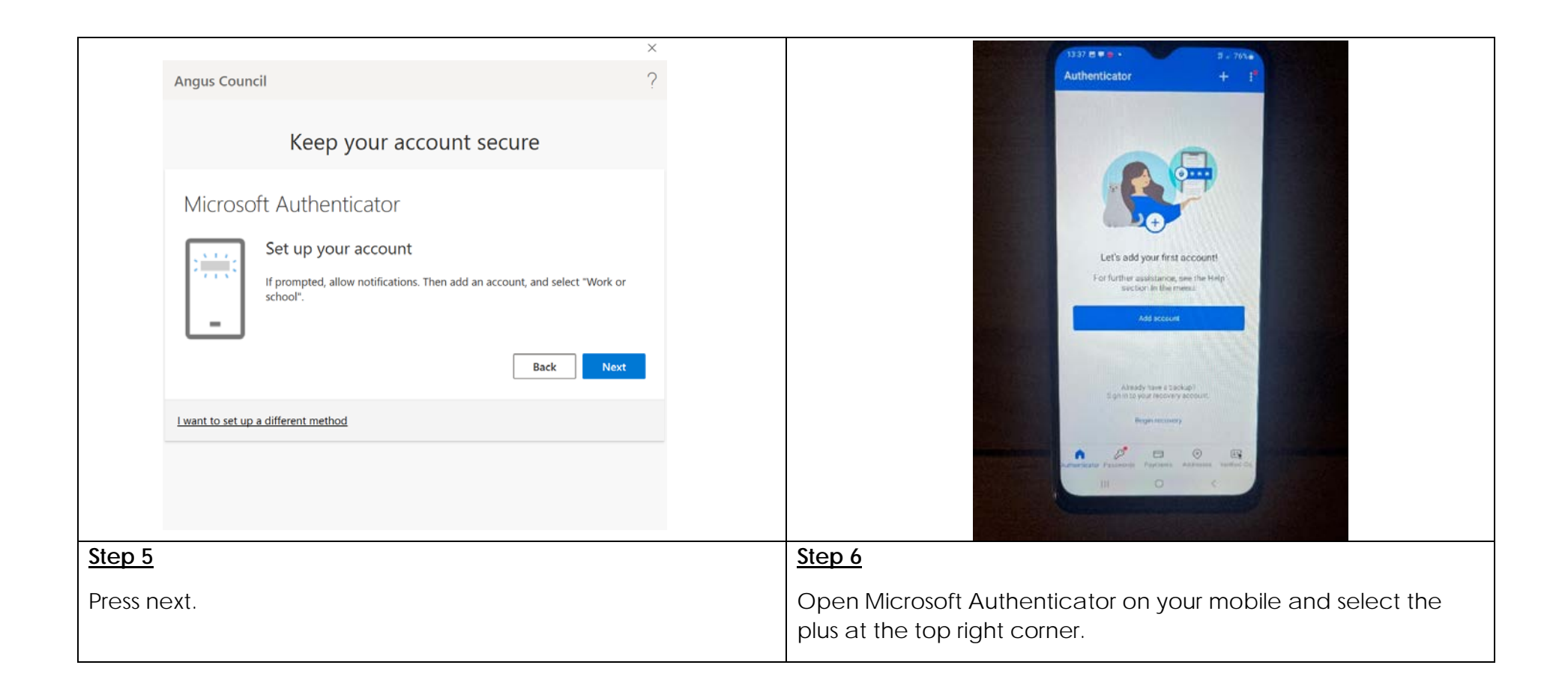

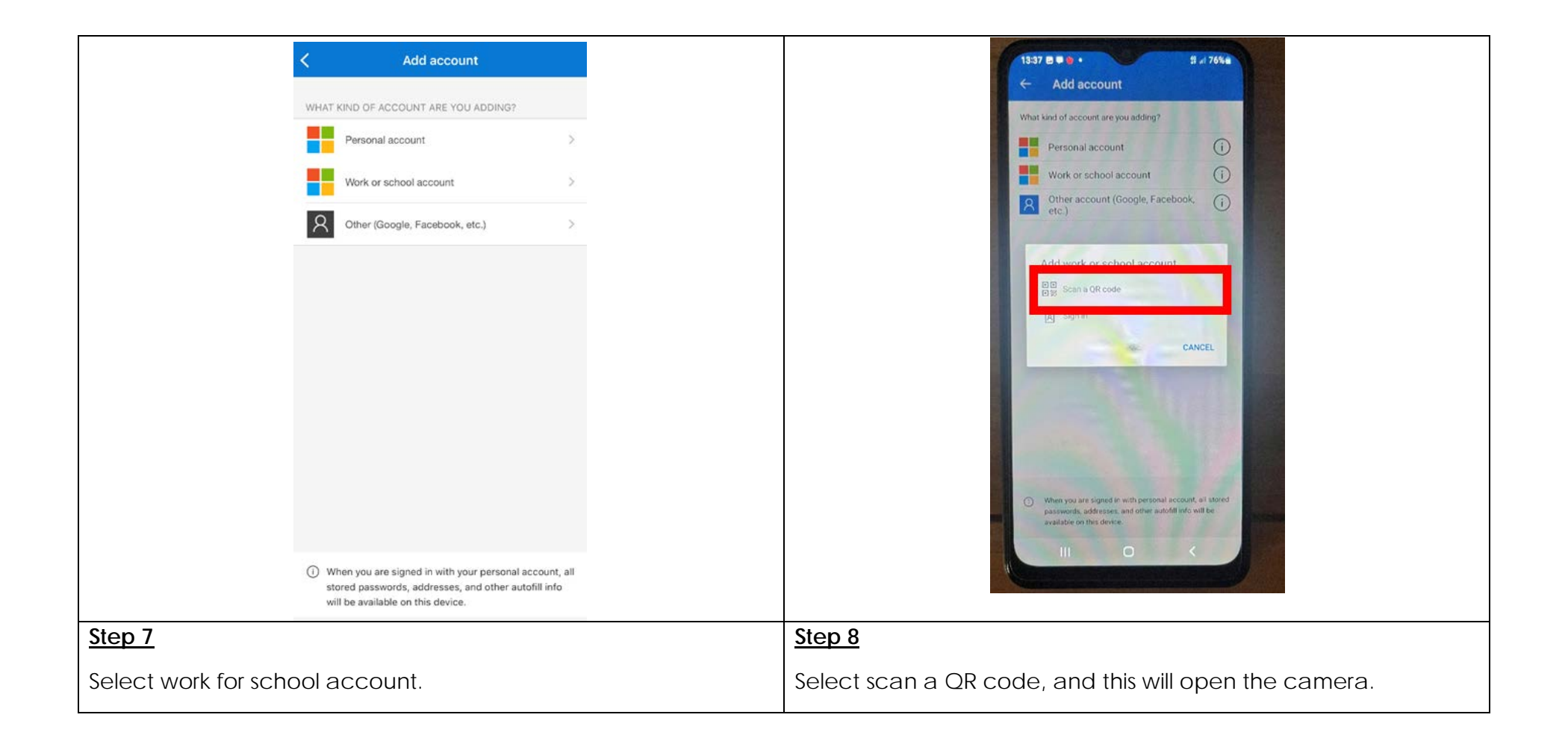

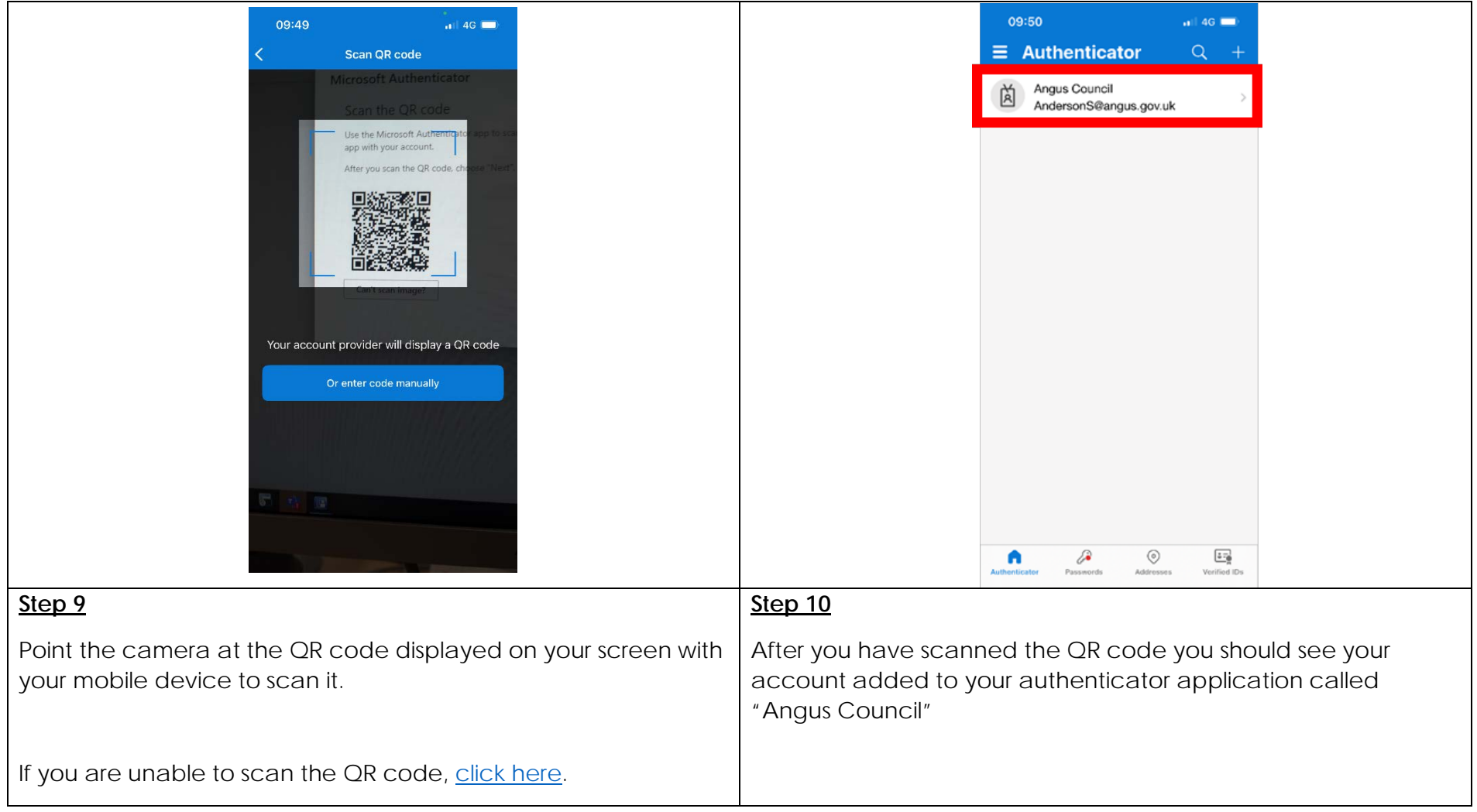

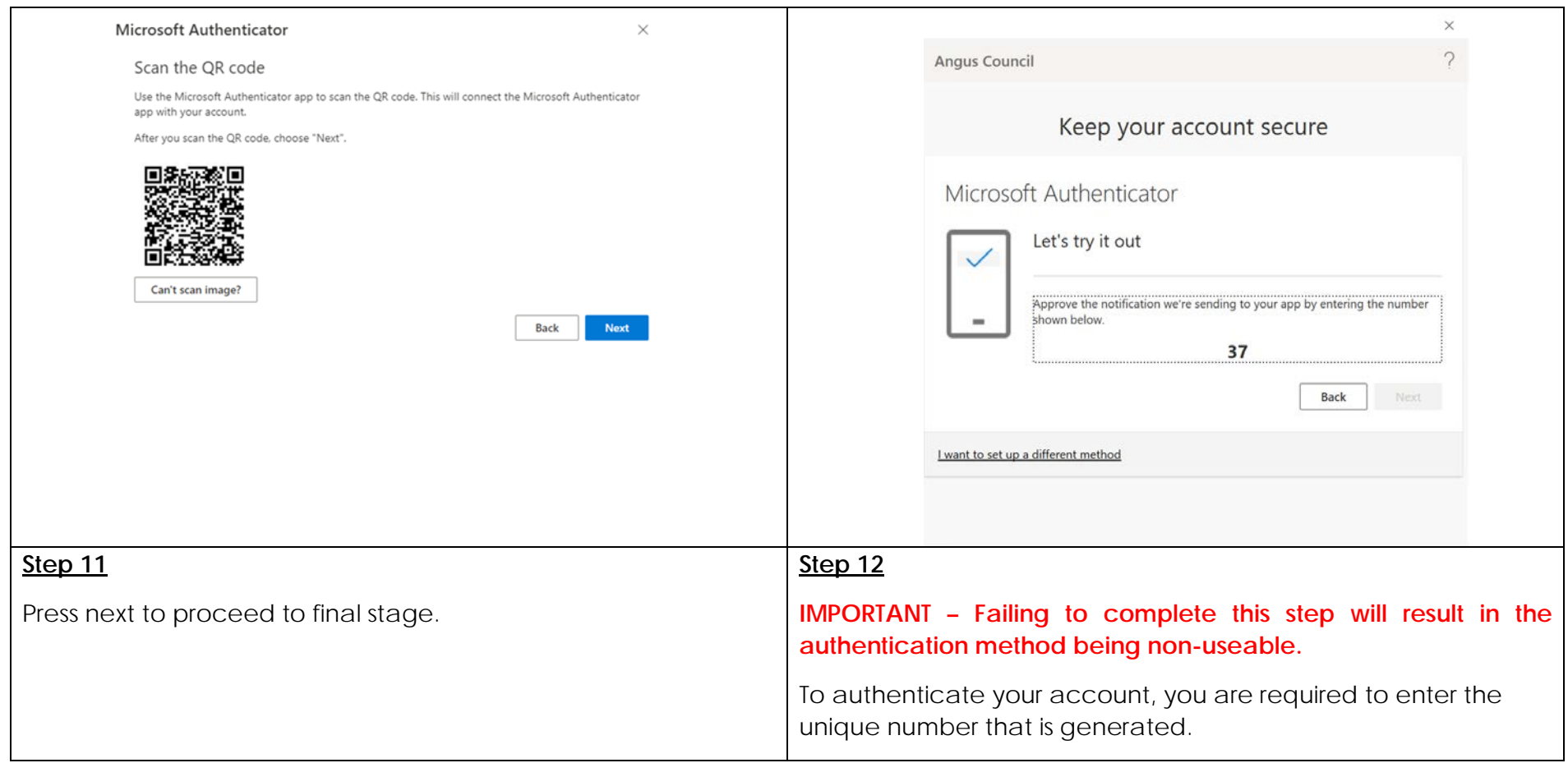

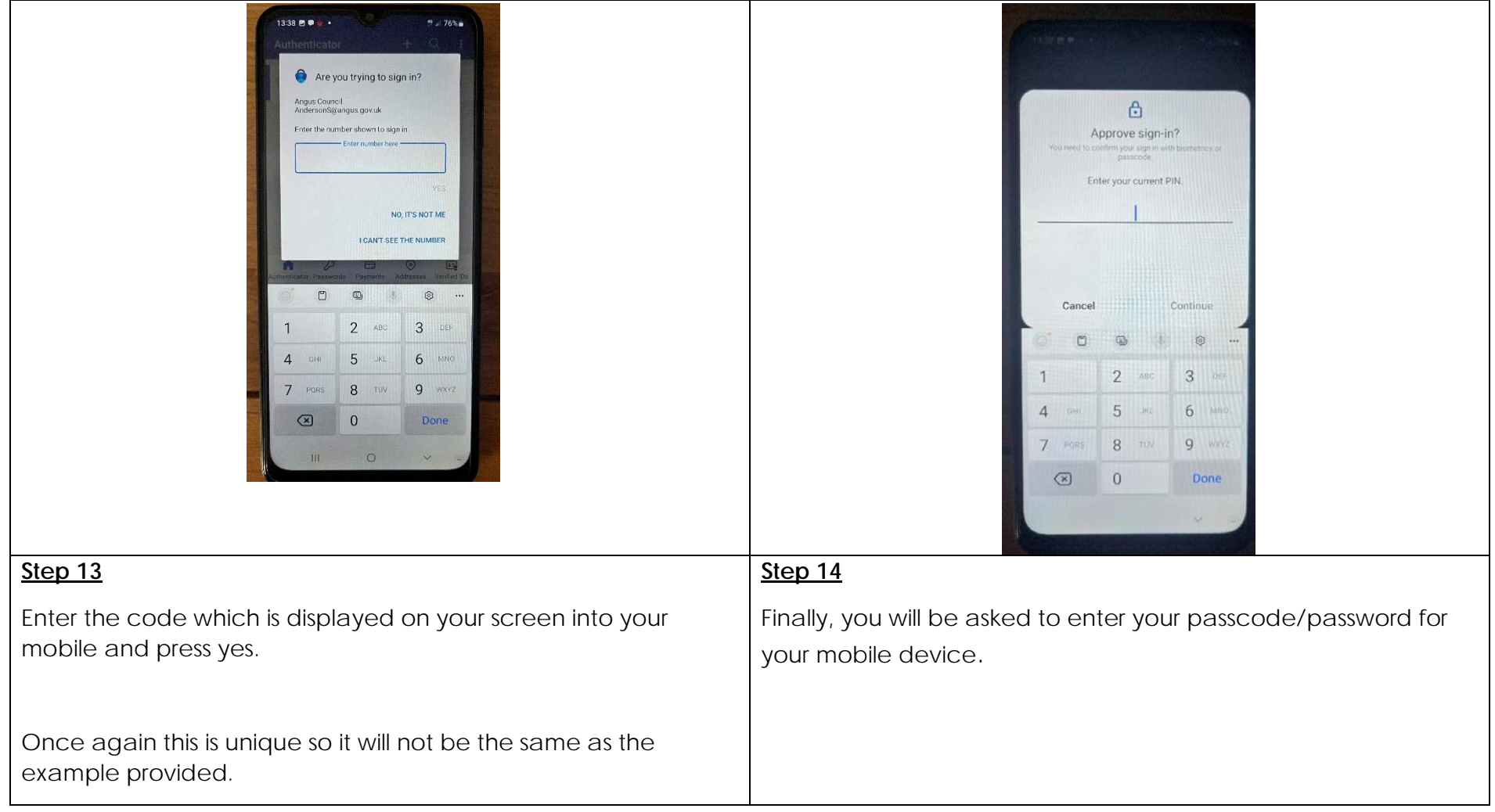

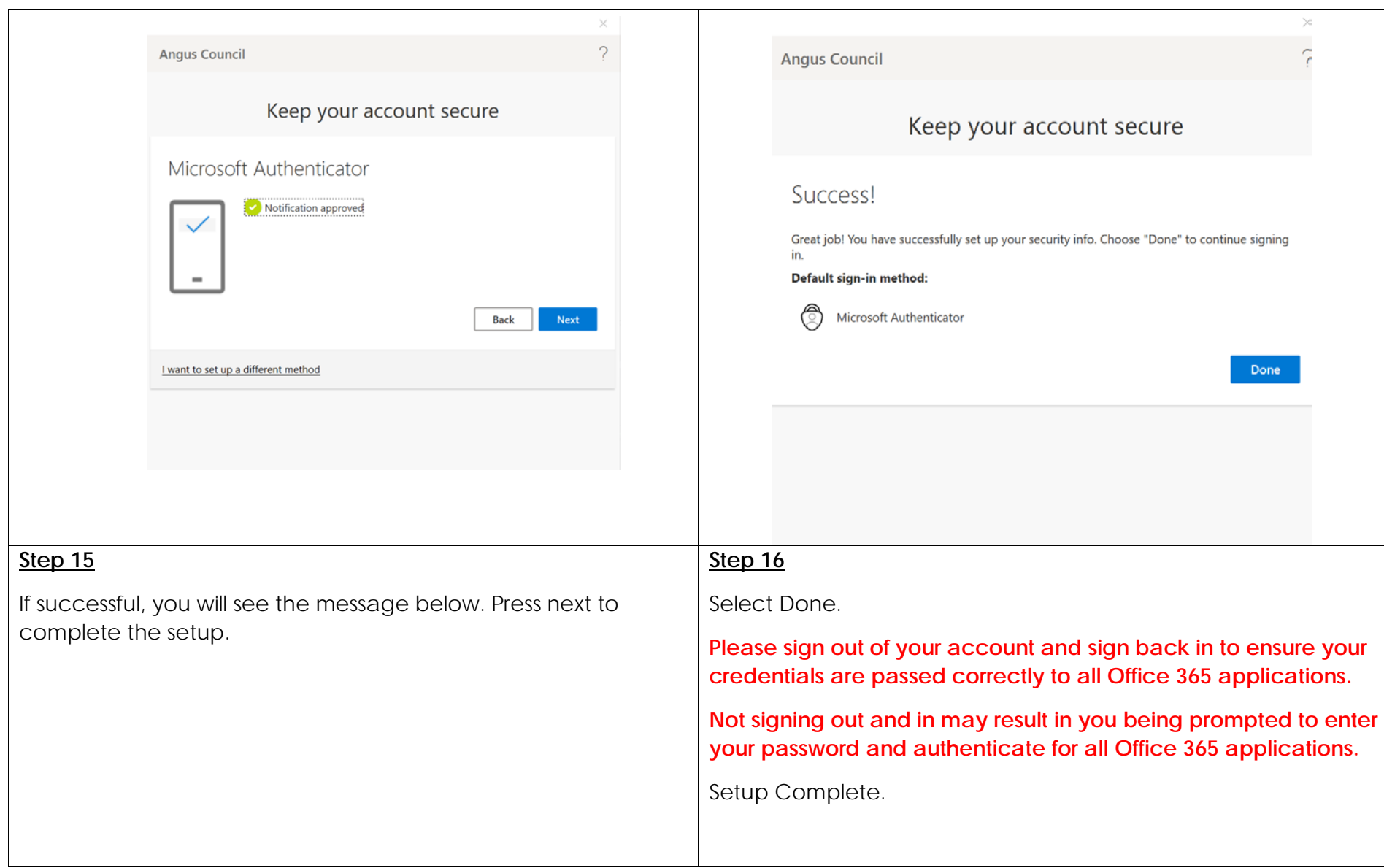

# <span id="page-10-0"></span>Setup with Google Authenticator

This section will explain how to setup MFA with Google authenticator.

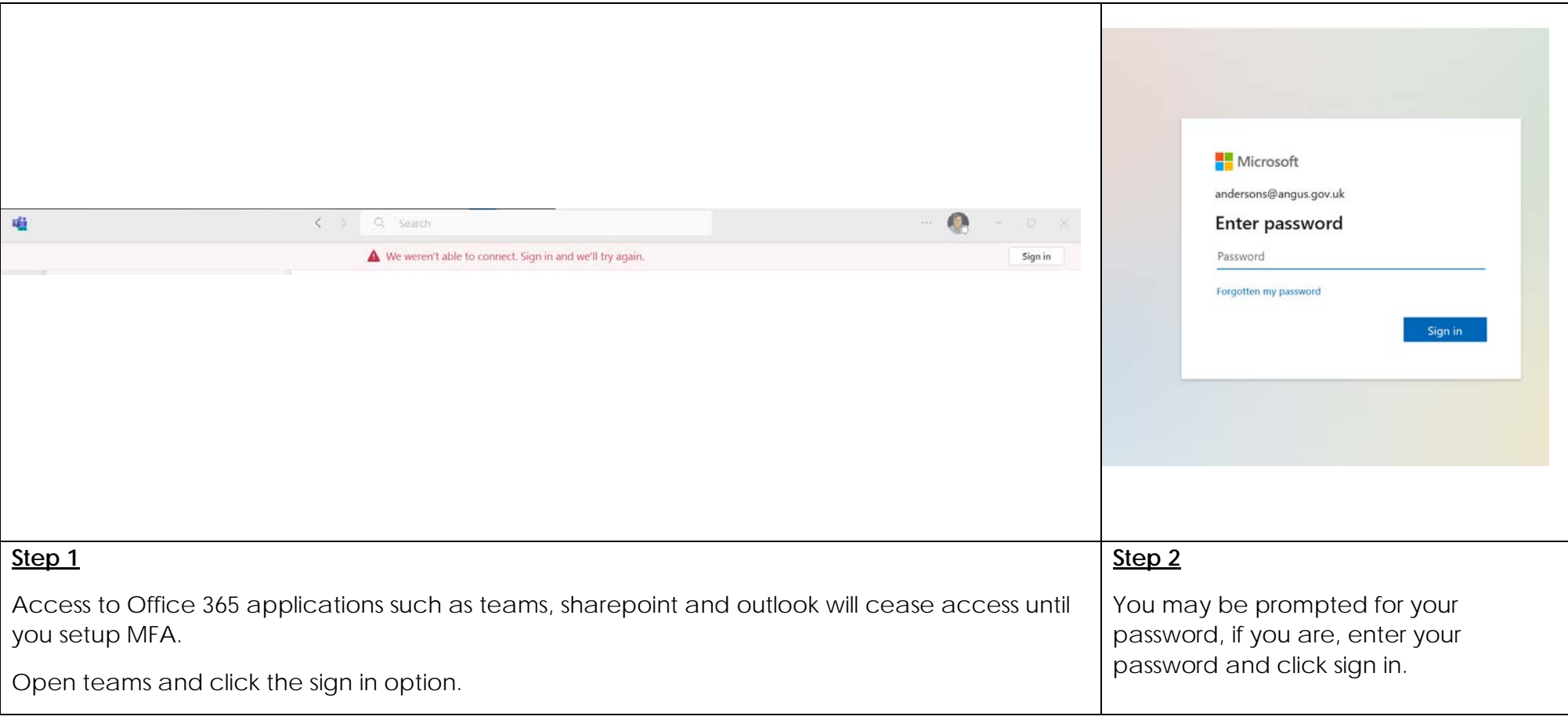

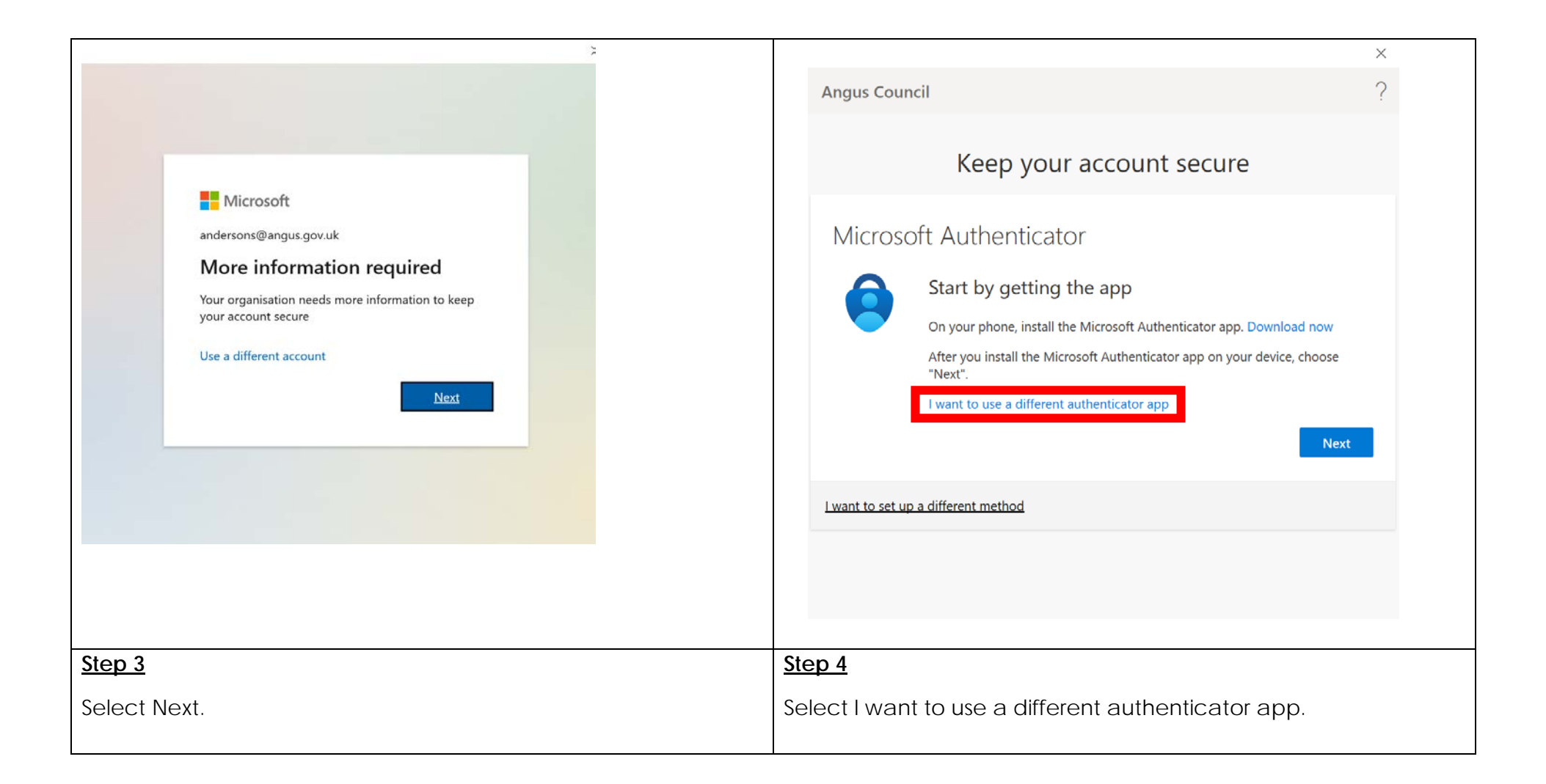

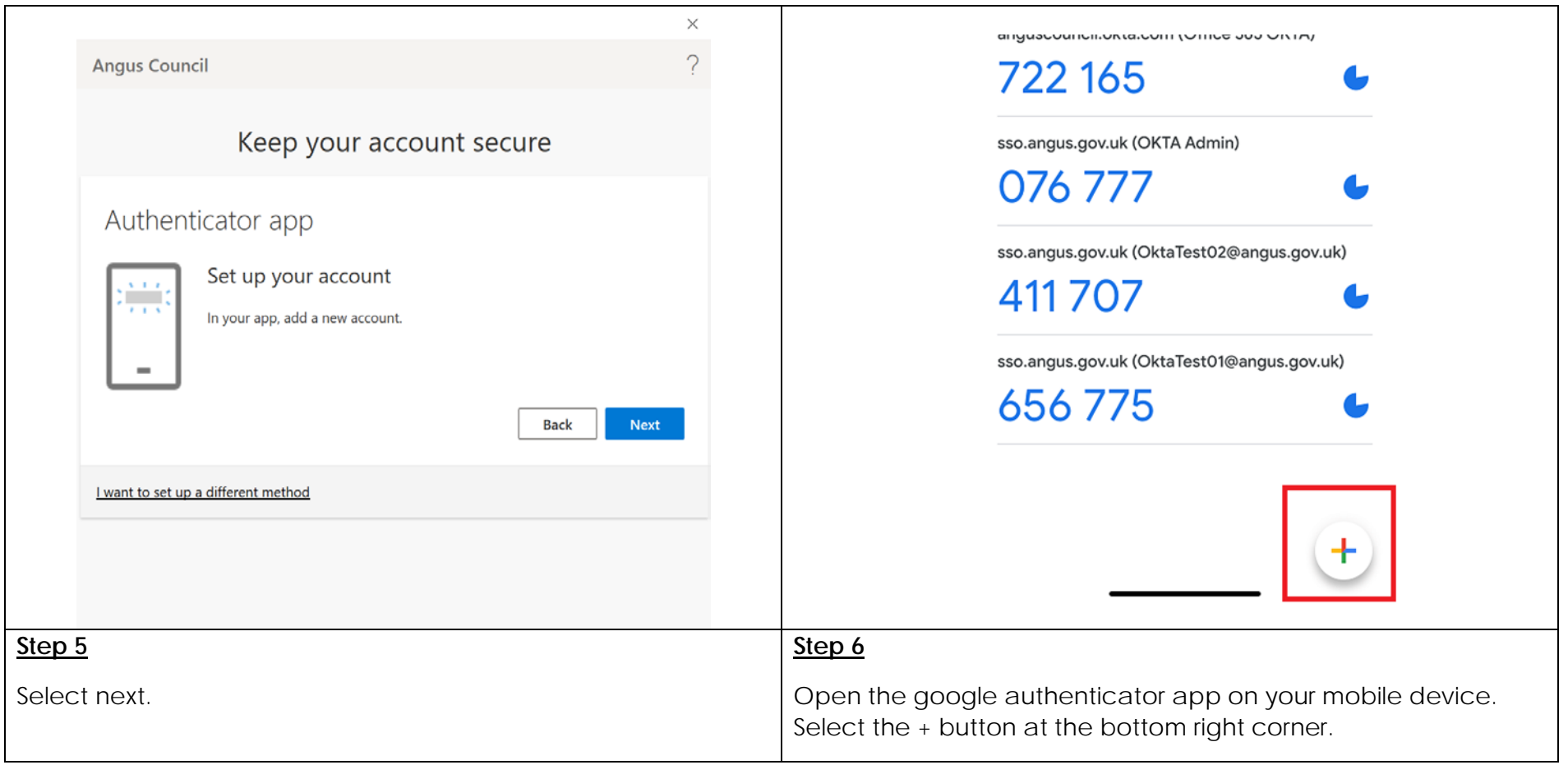

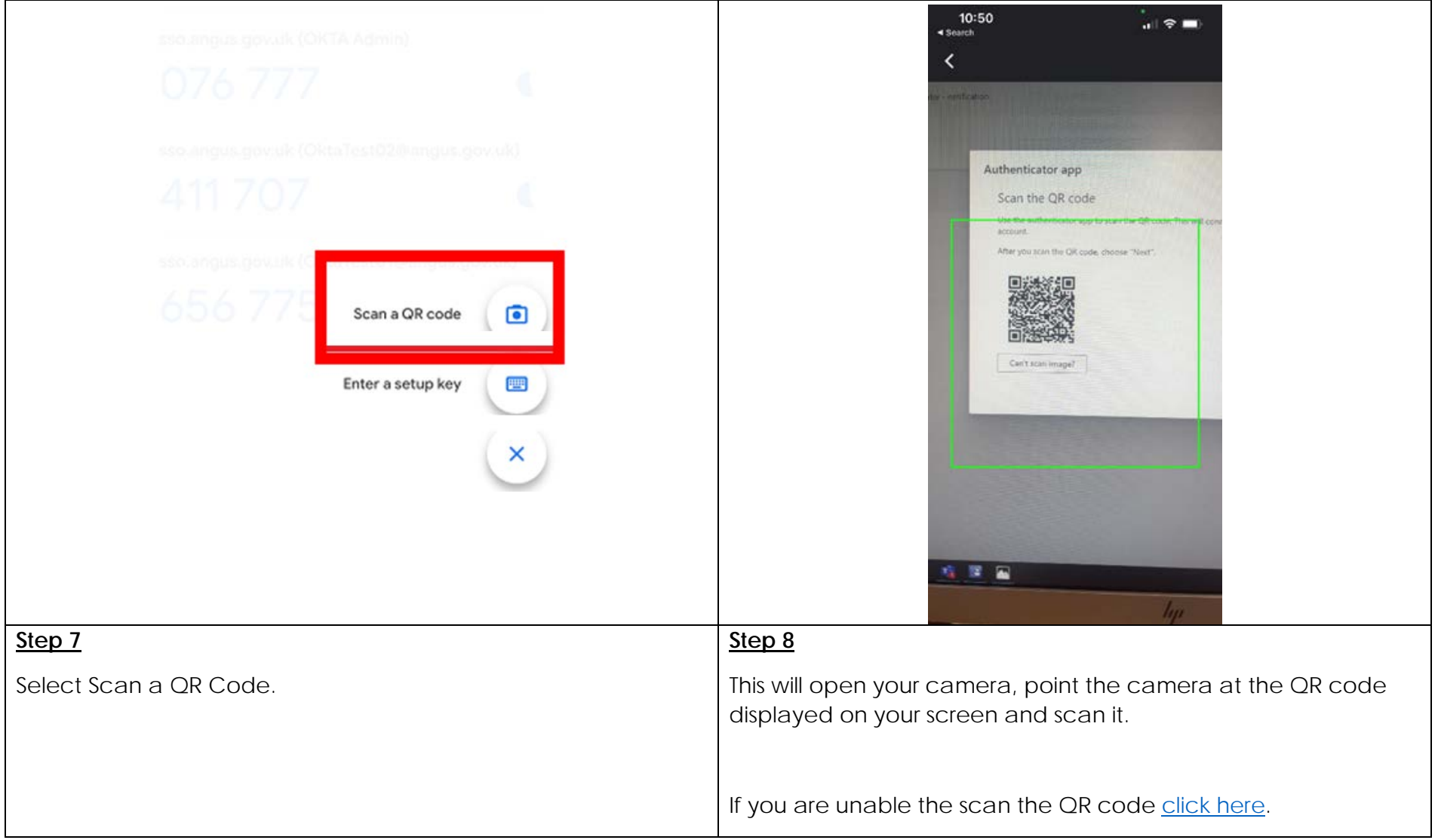

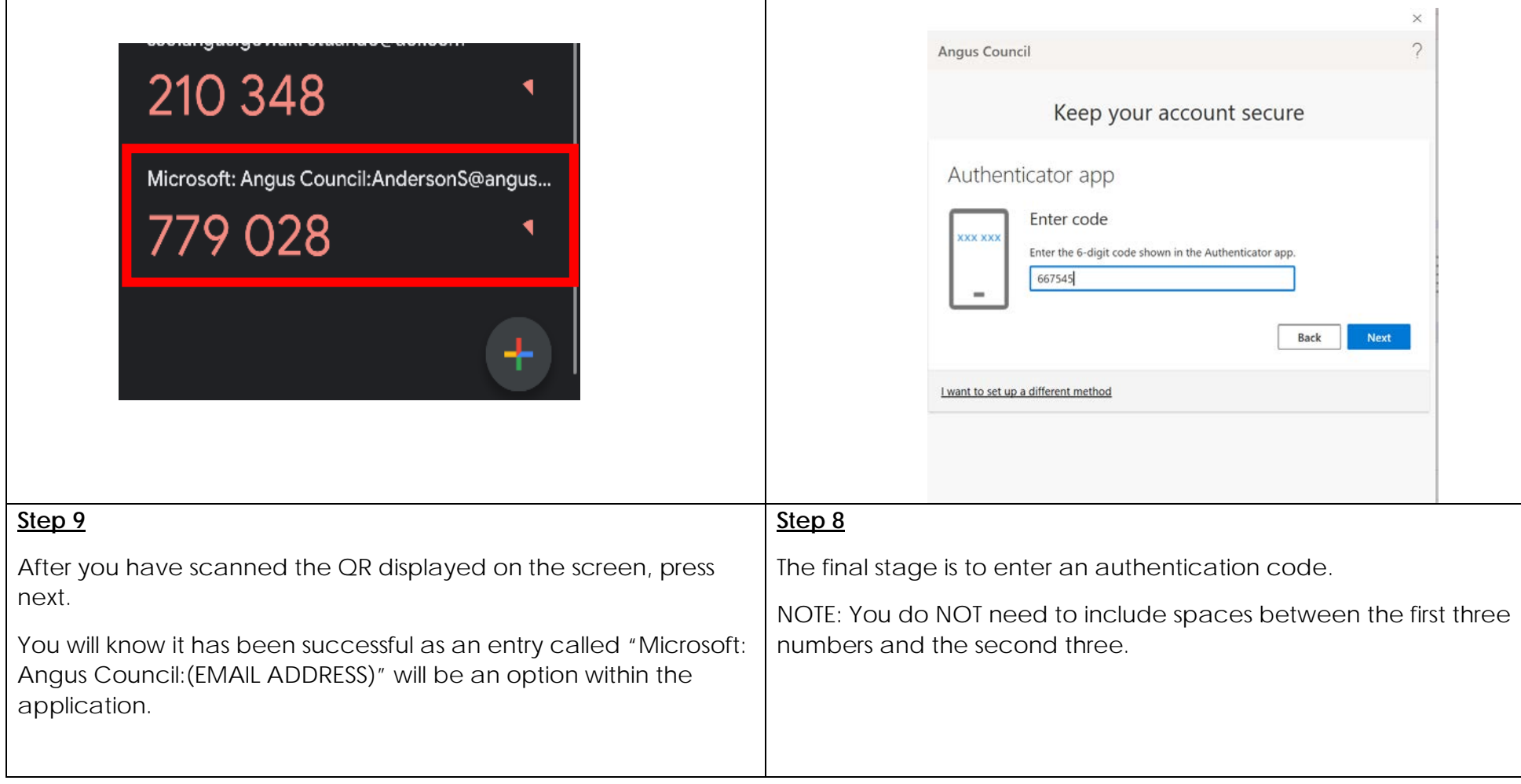

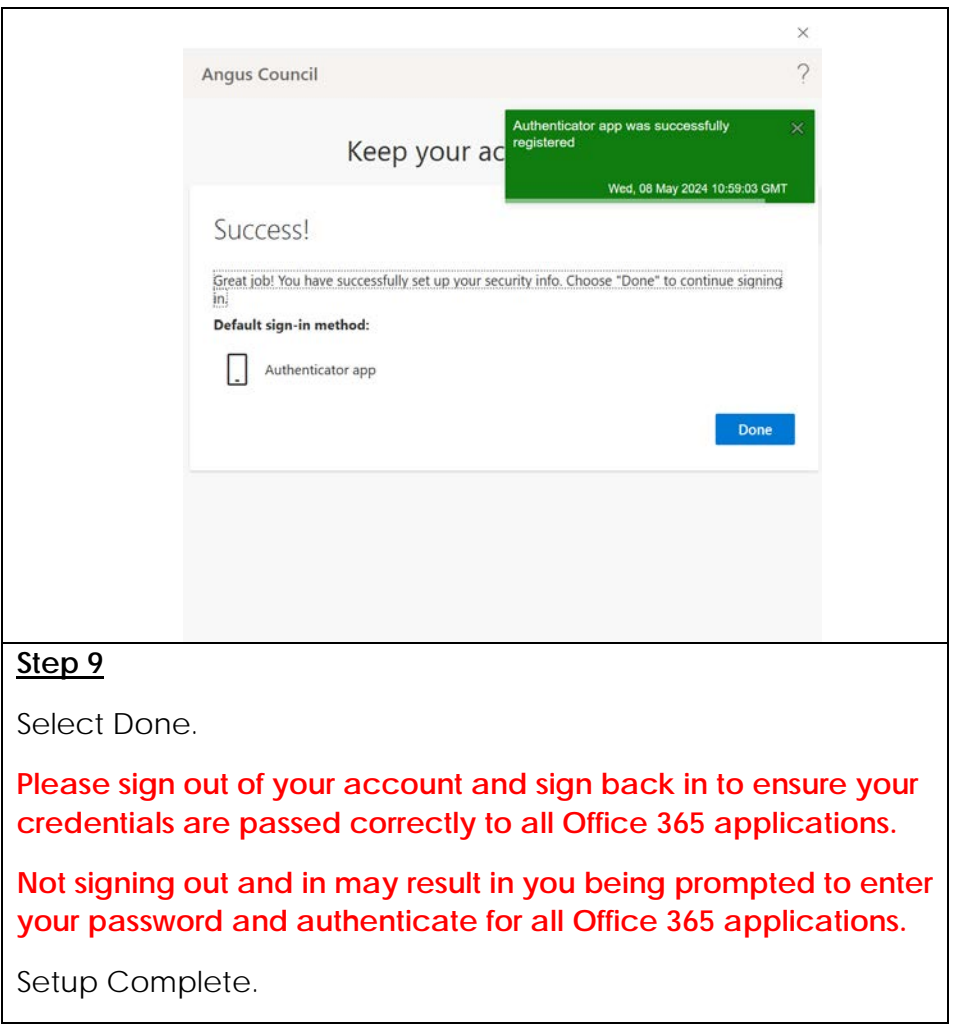

### <span id="page-16-0"></span>Microsoft Authenticator – Unable to Scan QR Code

If you are having issues with scanning the QR code when setting up Microsoft Authenticator, please find below the instructions of how to manually set this up.

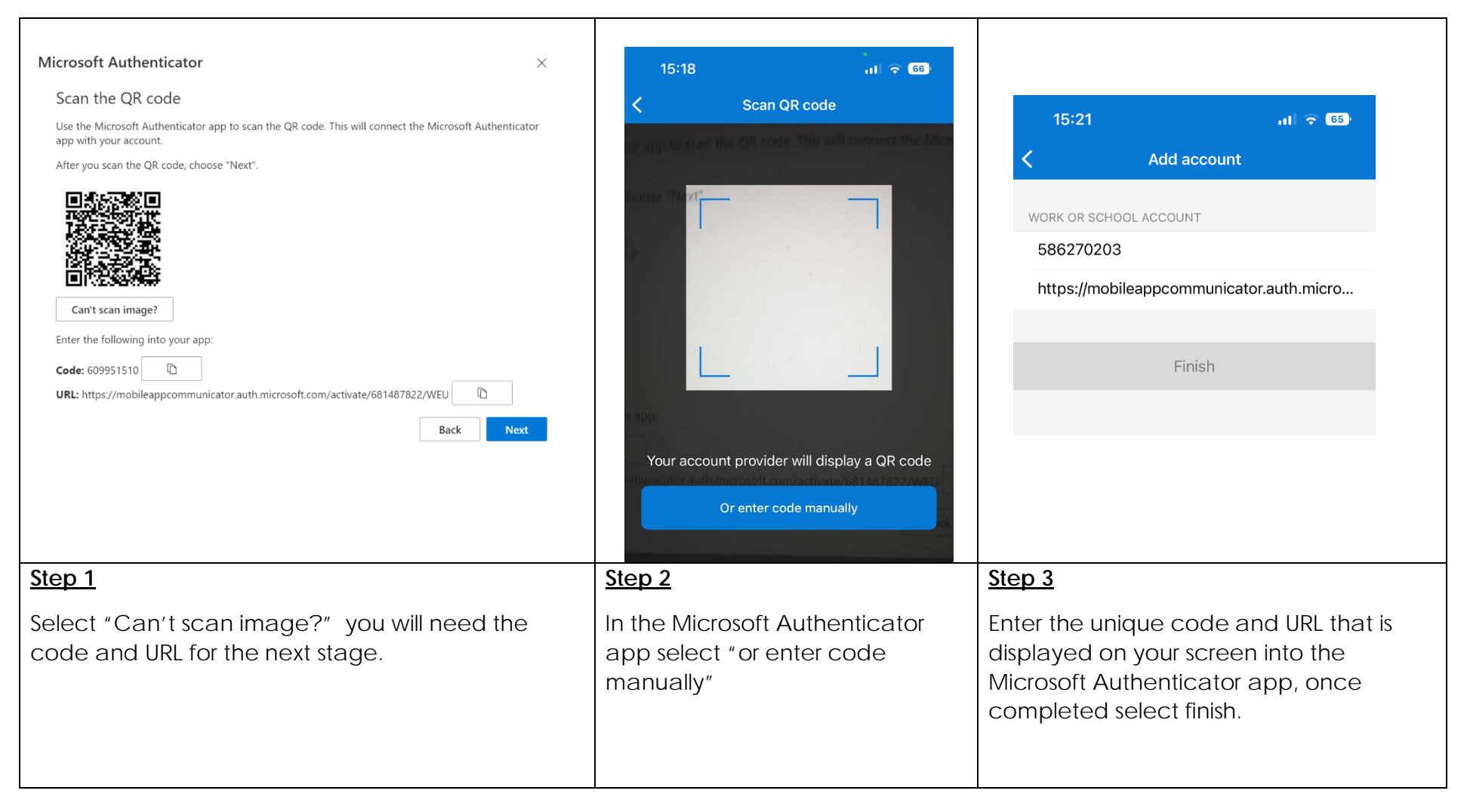

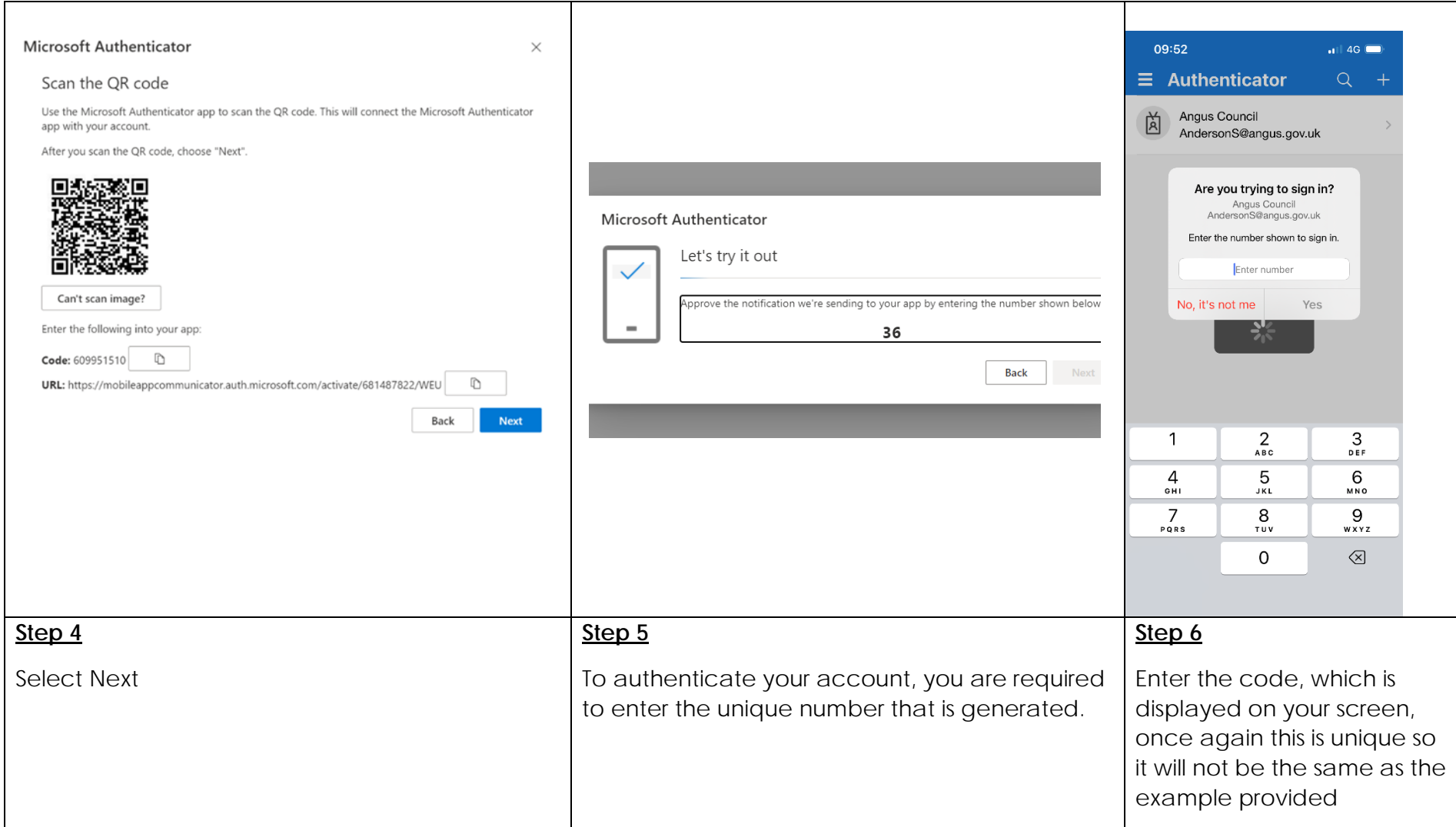

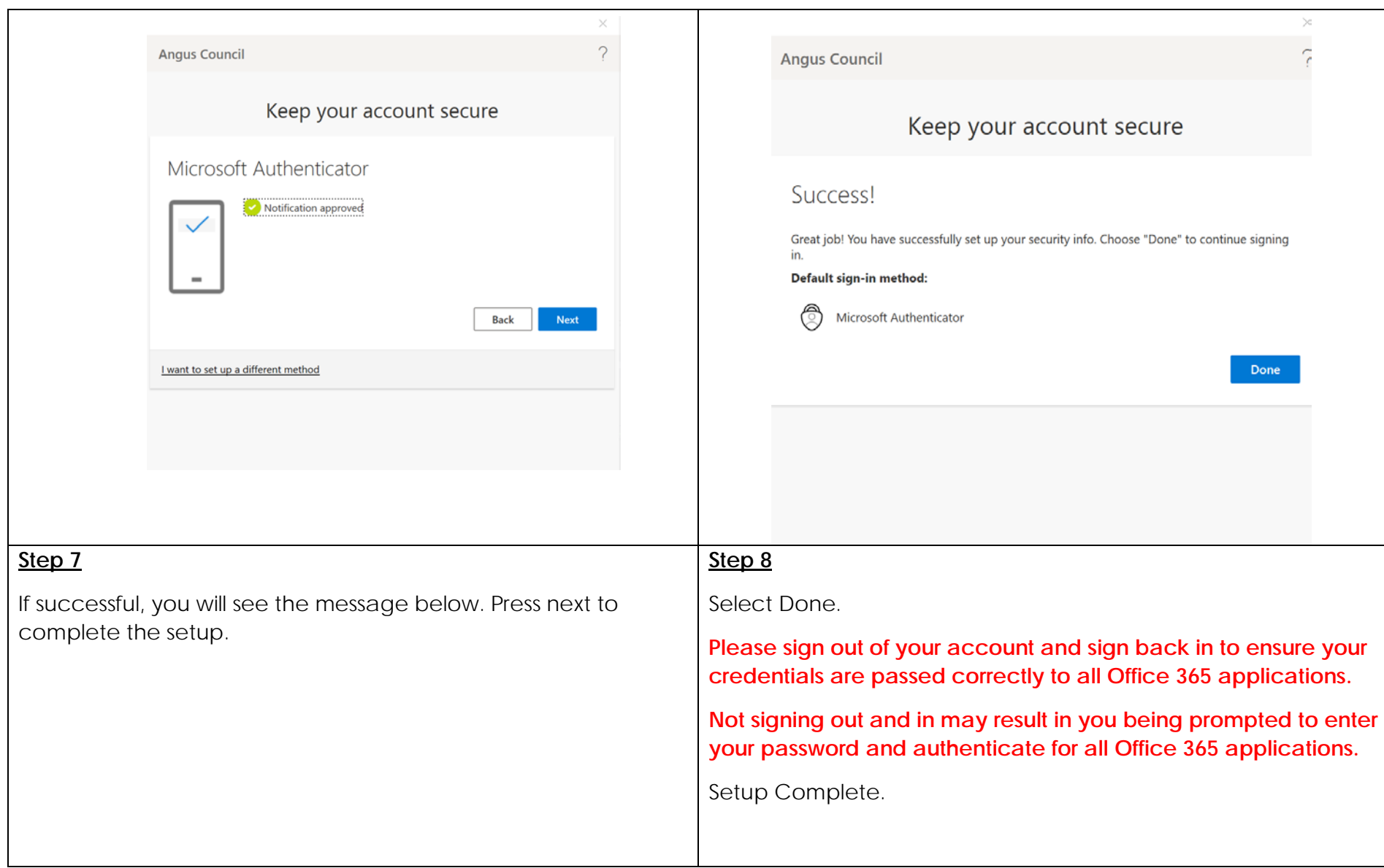

### <span id="page-19-0"></span>Google Authenticator – Unable to Scan QR Code

If you are having issues with scanning the QR code when setting up Google Authenticator, please find below the instructions of how to manually set this up.

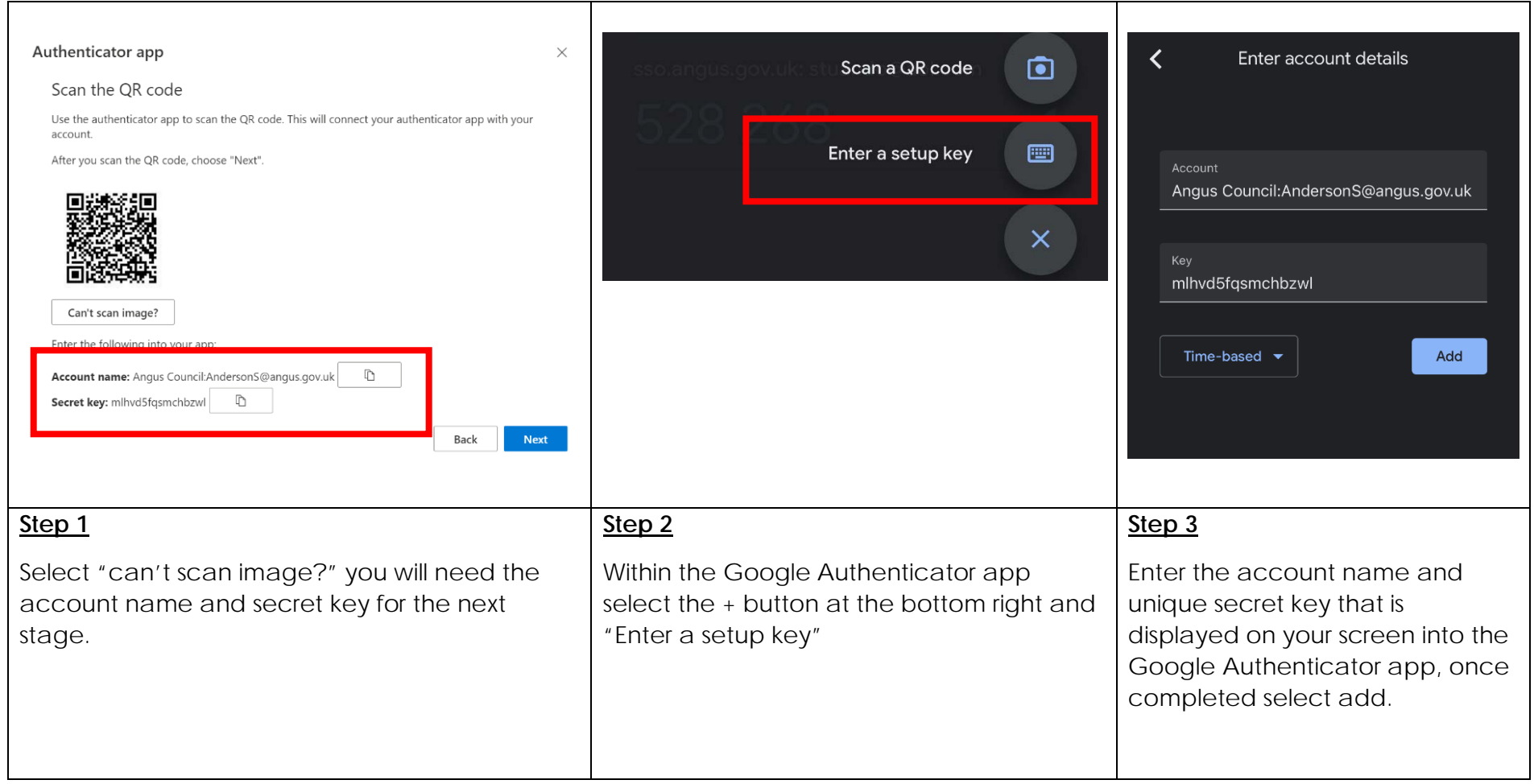

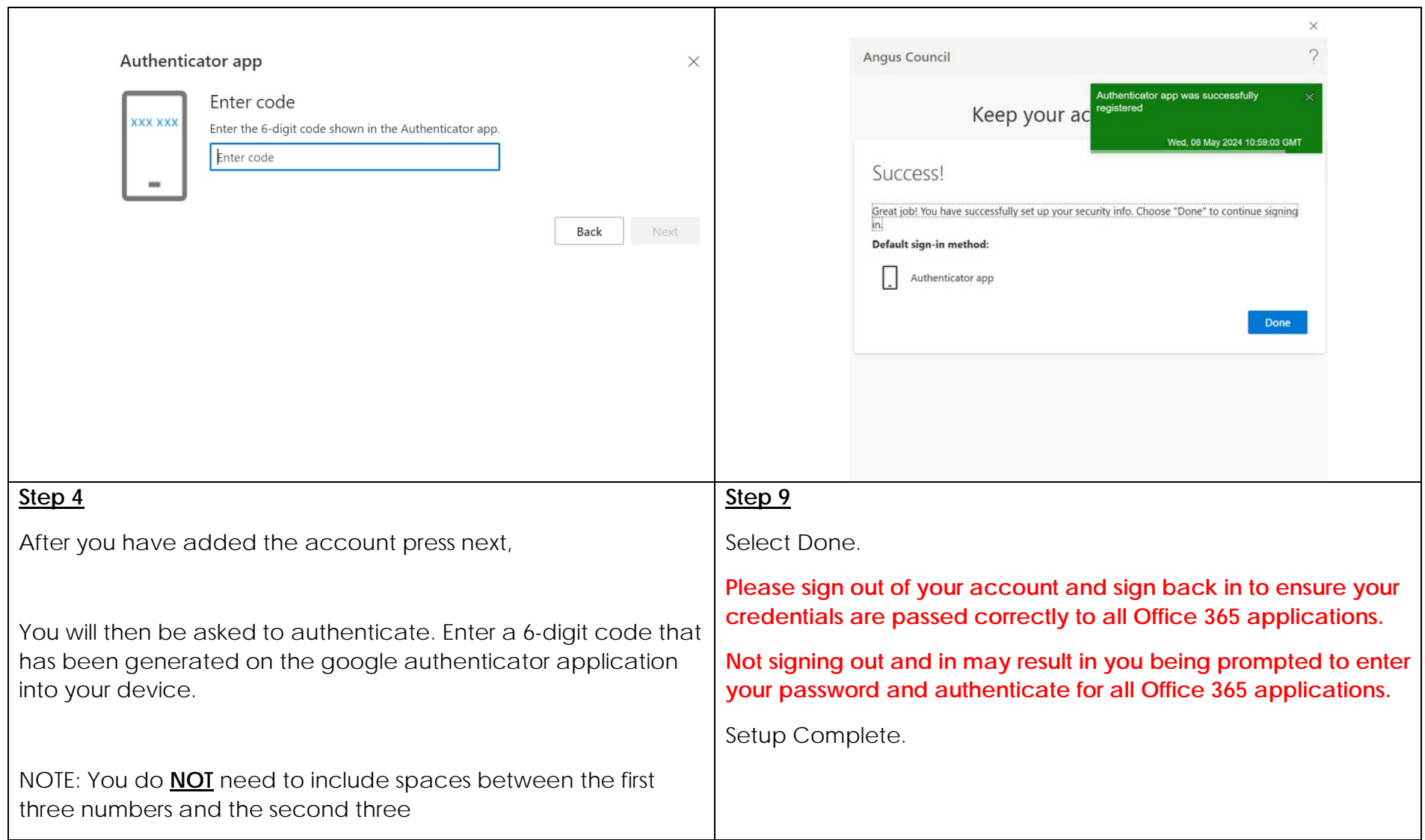